Second Ethernet Adapter Module Supplement

Part No. 303126-A Rev 00 June 1998

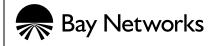

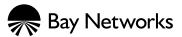

4401 Great America Parkway Santa Clara, CA 95054 8 Federal Street Billerica, MA 01821

### Copyright © 1998 Bay Networks, Inc.

All rights reserved. Printed in the USA. June 1998.

The information in this document is subject to change without notice. The statements, configurations, technical data, and recommendations in this document are believed to be accurate and reliable, but are presented without express or implied warranty. Users must take full responsibility for their applications of any products specified in this document. The information in this document is proprietary to Bay Networks, Inc.

#### Trademarks

AN, Optivity, Quick2Config and Bay Networks are registered trademarks and Advanced Remote Node, ANH, ARN, BayRS, BayStack, BCC, and the Bay Networks logo are trademarks of Bay Networks, Inc.

All other trademarks and registered trademarks are the property of their respective owners.

### **Statement of Conditions**

In the interest of improving internal design, operational function, and/or reliability, Bay Networks, Inc. reserves the right to make changes to the products described in this document without notice.

Bay Networks, Inc. does not assume any liability that may occur due to the use or application of the product(s) or circuit layout(s) described herein.

# **Using the Second Ethernet Adapter Module**

This document supplements your *Installing an Adapter Module in a BayStack AN or ANH Router* guide, which also ships in your upgrade kit.

Follow the hardware installation steps in the *Installing an Adapter Module* guide, referring to this document for information specific to the Second Ethernet adapter module. Information in this supplement includes:

- "Verifying Router Requirements" on page 1
- "Attaching Cables" on page 2
- "Completing Software Configuration" on page 3
- "Interpreting LEDs" on page 4

### **Verifying Router Requirements**

Table 1 shows the minimum boot and diagnostic programmable read-only memory (PROM) code required for the Second Ethernet adapter module.

 Table 1.
 PROM Boot and Diagnostic Code Requirements

| Code Type  | Minimum Version | Directory | File Name  |
|------------|-----------------|-----------|------------|
| Boot       | 9.00            | an_proms  | anboot.exe |
| Diagnostic | 7.20            | an_proms  | andiag.exe |

For information about upgrading PROM code, see the BayRS<sup>TM</sup> Upgrading Routers guide.

## **Attaching Cables**

Connect the LAN UTP cable to the receptacle connector on the Second Ethernet adapter module.

You install the Second Ethernet adapter module in an open adapter module slot on the router, as follows:

- AN<sup>®</sup> or 12-port ANH<sup>™</sup> -- the back-panel adapter module slot (Figure 1)
- 8-port ANH -- the back-panel COM3 slot (Figure 2)

See Installing an Adapter Module in a BayStack AN or ANH Router.

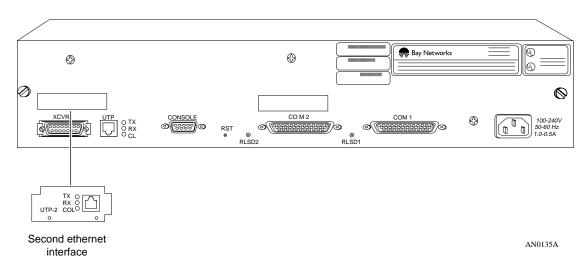

### Figure 1. AN or 12-Port ANH ISDN BRI Adapter Module

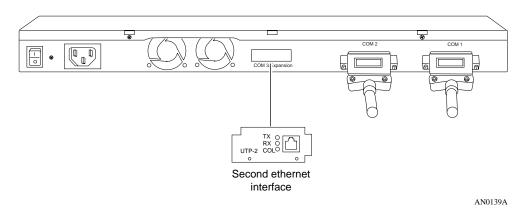

### Figure 2. 8-Port ANH Second Ethernet Adapter Module

# **Completing Software Configuration**

Once you have successfully installed the Second Ethernet adapter module, complete the following software configuration tasks using instructions found in your BayRS documentation.

| Configuration Task                                                              | Location of Instructions                                                                                                    |  |
|---------------------------------------------------------------------------------|----------------------------------------------------------------------------------------------------|--|
| Modify the router configuration file to add the Second Ethernet adapter module. | <ul> <li>Any of the following:</li> <li>Configuring and Managing Routers with<br/>Site Manager</li> <li>Using the Bay Command Console</li> <li>Configuring Your Router Using the<br/>Quick2Config Tool</li> </ul> |  |
| Connect the router to the network.                                              | <ul> <li>Either of the following:</li> <li>Installing and Operating BayStack AN and ANH Routers</li> <li>Configuring BayStack Remote Access</li> </ul>                                                            |  |
| Configure Ethernet line services.                                               | Configuring Ethernet, FDDI, and Token<br>Ring Services                                                                                                    |  |

For the latest information, be sure to review the *Release Notes* and *Documentation Changes* for your version of BayRS software.

### **Interpreting LEDs**

Table 2 describes the LEDs for the Second Ethernet adapter module, located to the left of the connector (refer to Figure 1 or Figure 2).

| LED            | Meaning                                                       |  |
|----------------|---------------------------------------------------------------|--|
| TX (Transmit)  | Lights when the AN/ANH is transmitting data over the network. |  |
| RX (Receive)   | Lights when the AN/ANH is receiving data from the network.    |  |
| CL (Collision) | Lights when the AN/ANH detects a collision on the network.    |  |

 Table 2.
 Second Ethernet Interface Adapter Module LEDs

These LEDs will blink on and off during diagnostic testing, but they will not stay on to indicate data transfer until you have configured the Ethernet interface.